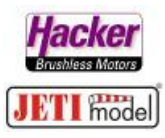

## **Beispielbeschaltung von drei Empfängern an einer Weiche mit zwei Eingängen für Empfängersignale. Steuerprotokoll: UDI 16 Kanal**

Stand 02.2020

Hier im Beispiel wird die Weiche mit dem *UDI 16Ch* Protokoll angesteuert. Wir zeigen hier die Einstellung der Empfänger über die *Geräteübersicht* im JETI Duplex DS/DC Sender.

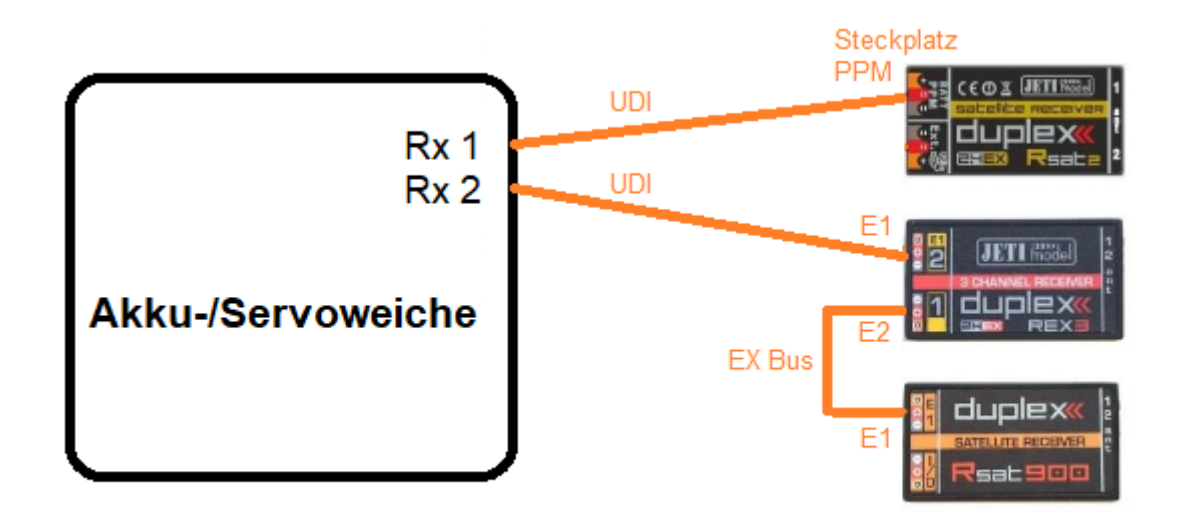

## *Menü > Erweiterte Einstellungen > Drahtlosmodus/Trainer*:

Alle Empfänger sind gebunden, jeder Empfänger zeigt das Häkchen für die korrekte Bindung:

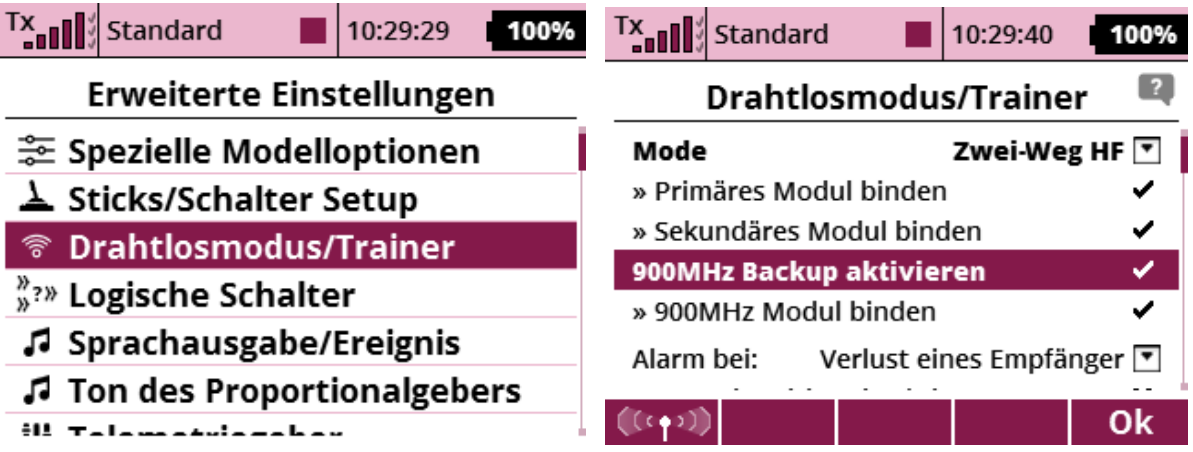

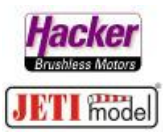

Die Geräteübersicht zur Einstellung der Empfänger:

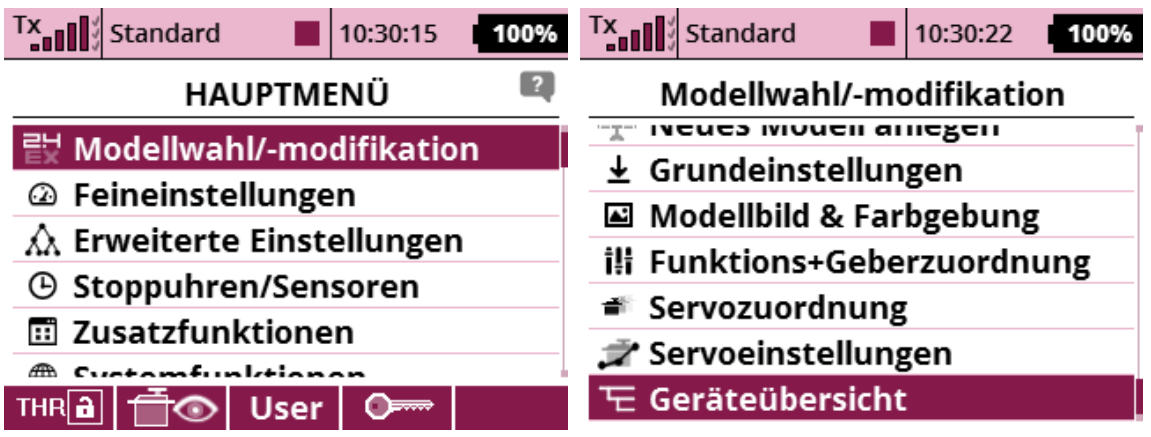

Alle Empfänger sind gebunden und mit Strom versorgt. Sie werden dann hier angezeigt:

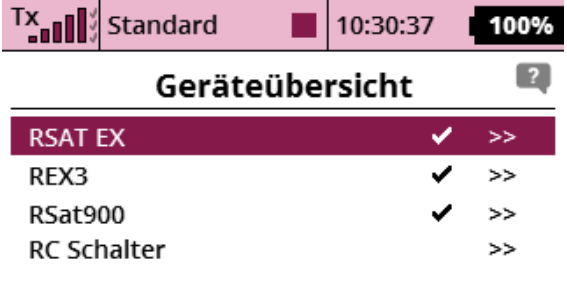

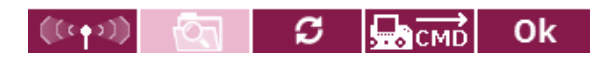

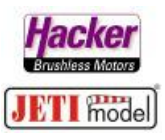

Einstellung des RSAT 2:

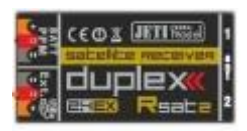

SW min. 3.25 mit UDI 16Ch

UDI mit 16 Kanälen finden Sie im JETI Studio als Update für den RSAt2:

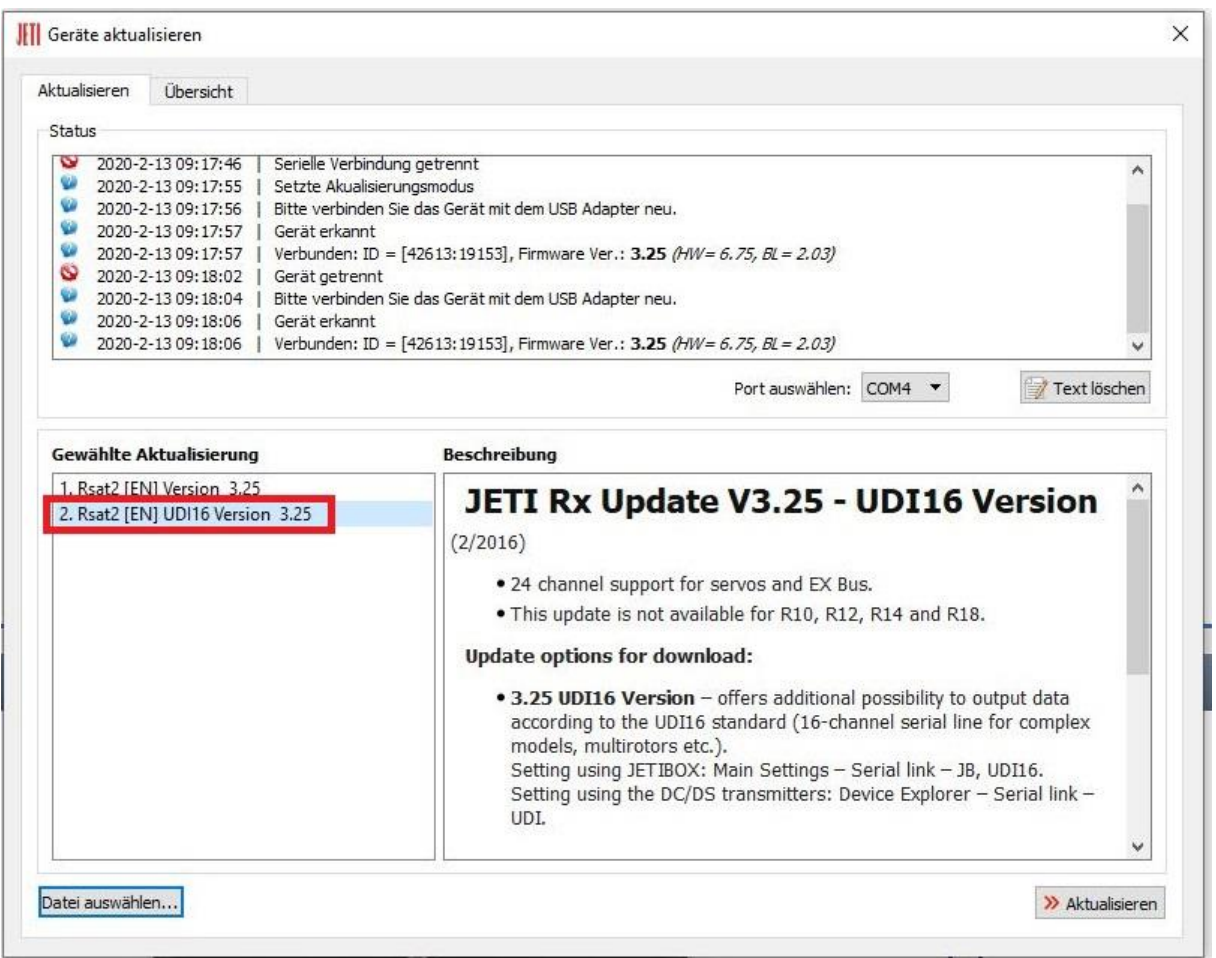

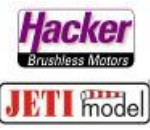

Den RSAT EX (RSAT2 ex) mit dem 3D Auswahlrad anklicken. Den Punkt *Serieller Ausgang* anwählen und dort *UDI* anklicken:

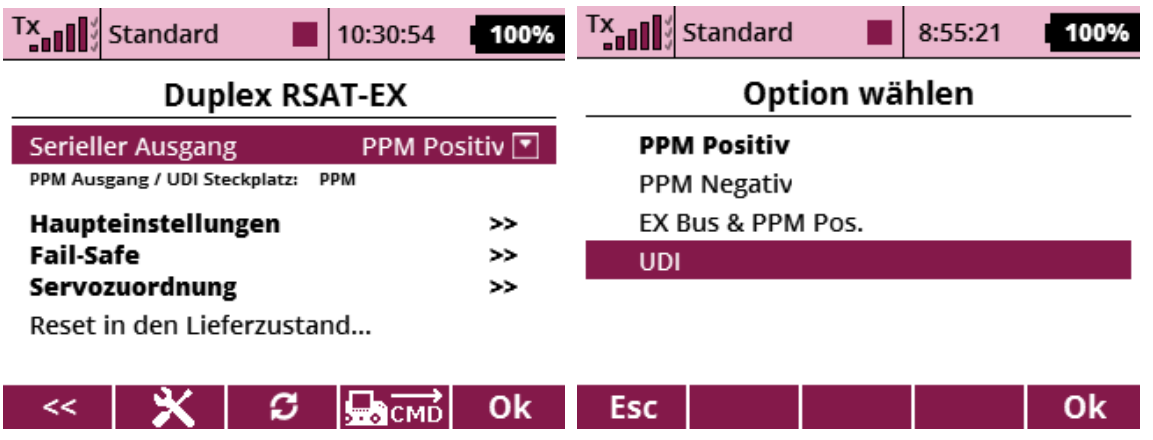

Jetzt wird hier auch angezeigt, auf welchem Steckplatz das gewünschte Protokoll ausgegeben wird. In diesem Beispiel *UDI* wird auf den Steckplatz *PPM* ausgegeben. Also wird hier auch das Patchkabel zur Weiche gesteckt.:

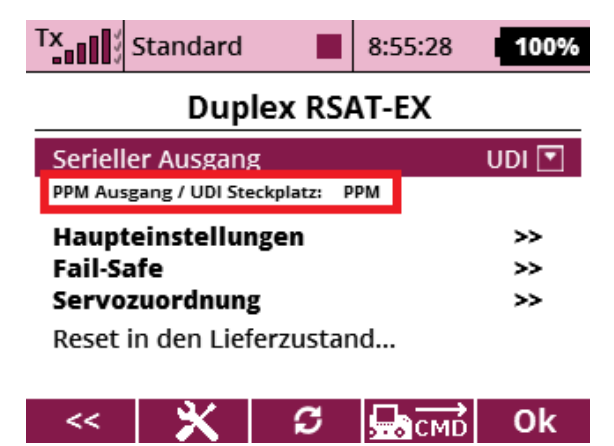

## **Evtl. sind weitere Einstellungen für den Betrieb der Weiche erforderlich (z.B. Einstellung der Impulszeit, PPM/UDI Modus** *direkt* **bzw.** *computed***…).**

**Bitte erfragen Sie diese benötigten Einstellungen für Ihre eingesetzte Weiche beim Weichenhersteller bzw. entnehmen Sie diese Einstellungen der zur Weiche gehörenden Bedienungsanleitung.**

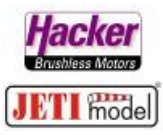

Dafür können Sie unter Haupteinstellungen die von der Weiche geforderten Einstellungen vornehmen:

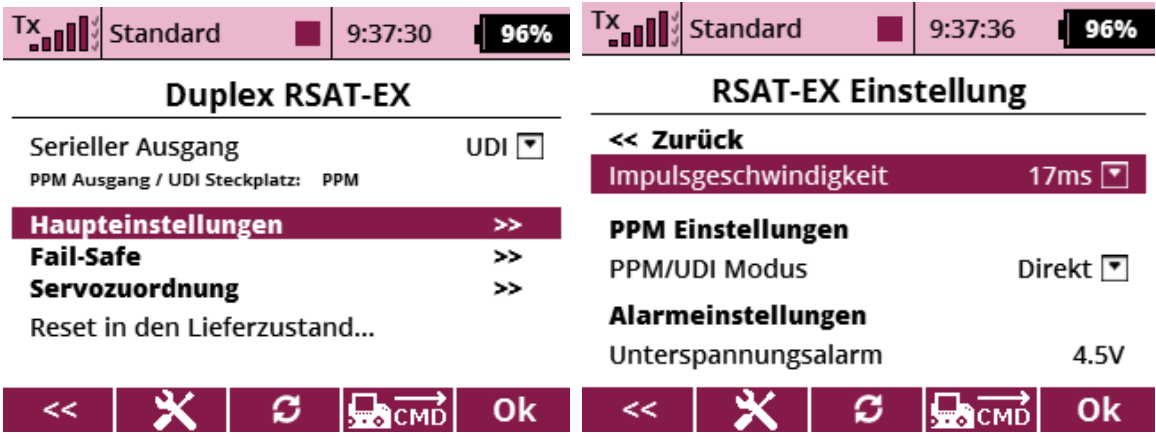

z.B. die *Impulszeit 20ms* oder den PPM/UDI Modus *direkt* oder *computed*:

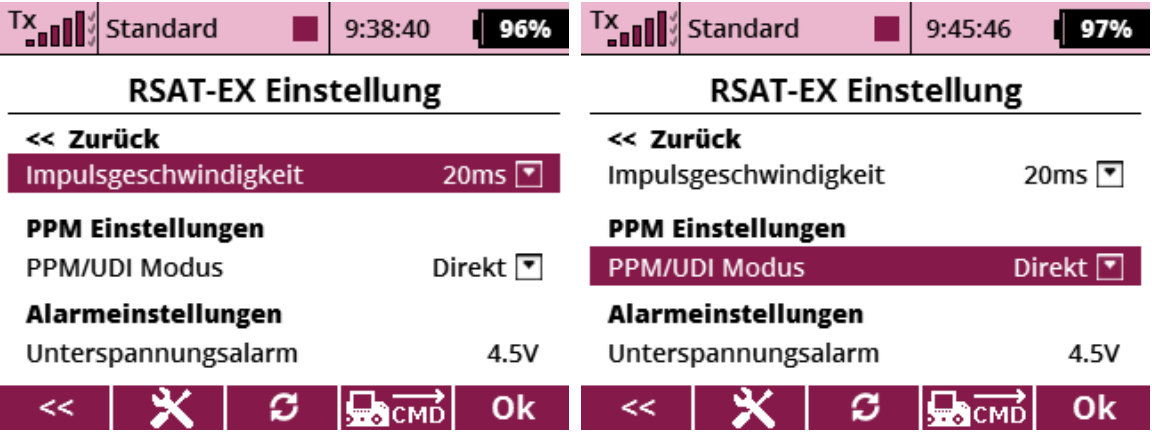

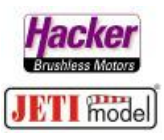

Einstellung des REX 3:

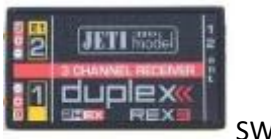

SW min. 1.14

Den REX 3 in der *Geräteübersicht* mit dem 3D Auswahlrad anklicken und dort dann *Alternative Funktionen* anwählen:

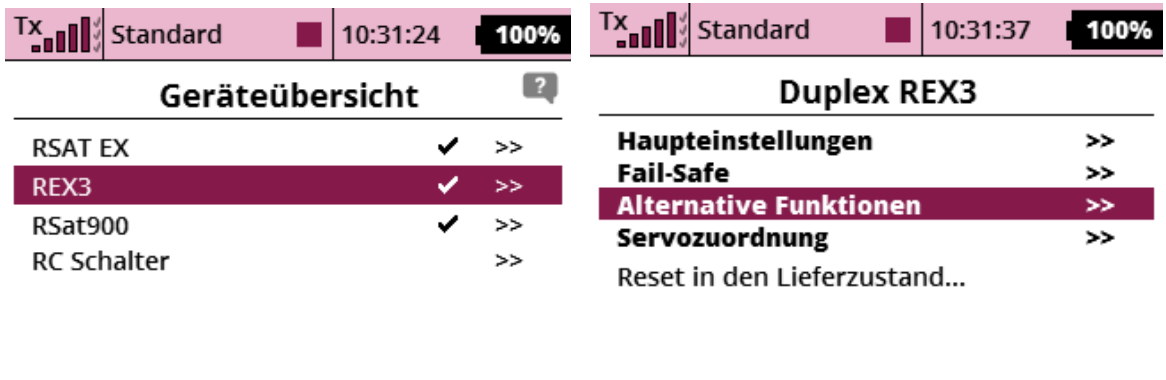

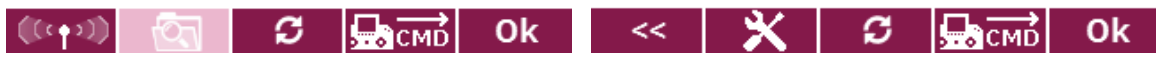

Wir möchten den Steckplatz *E1* zur Verbindung zur Weiche nutzen. Das Protokoll ist in diesem Beispiel wieder *EX Bus*:

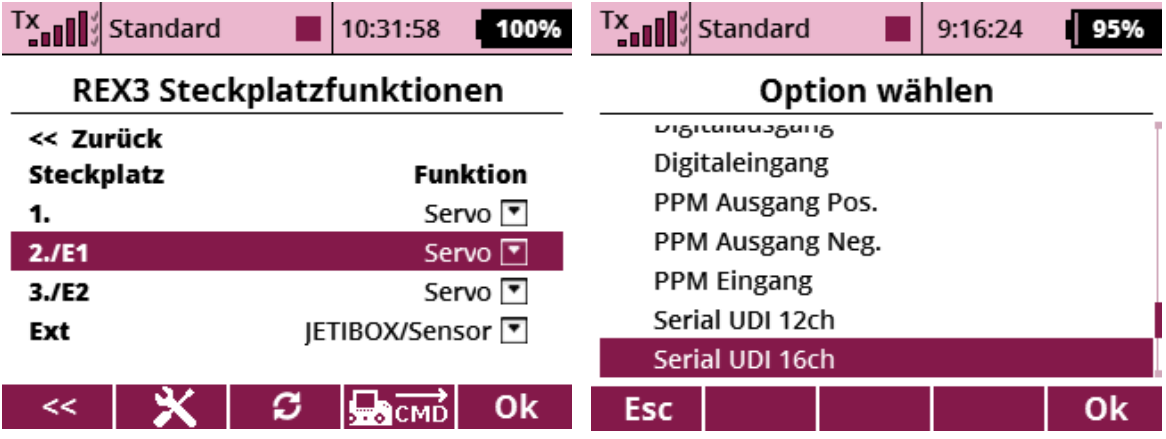

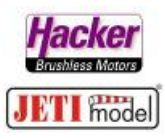

Am Steckplatz *E1* kann nun das Patchkabel zur Weiche gesteckt werden:

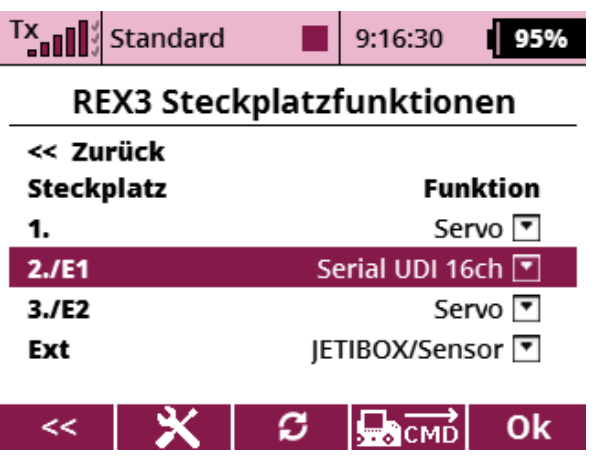

Für die Verbindung zum 900Mhz Backup Empfänger wird nun noch der Steckplatz *E2* konfiguriert:

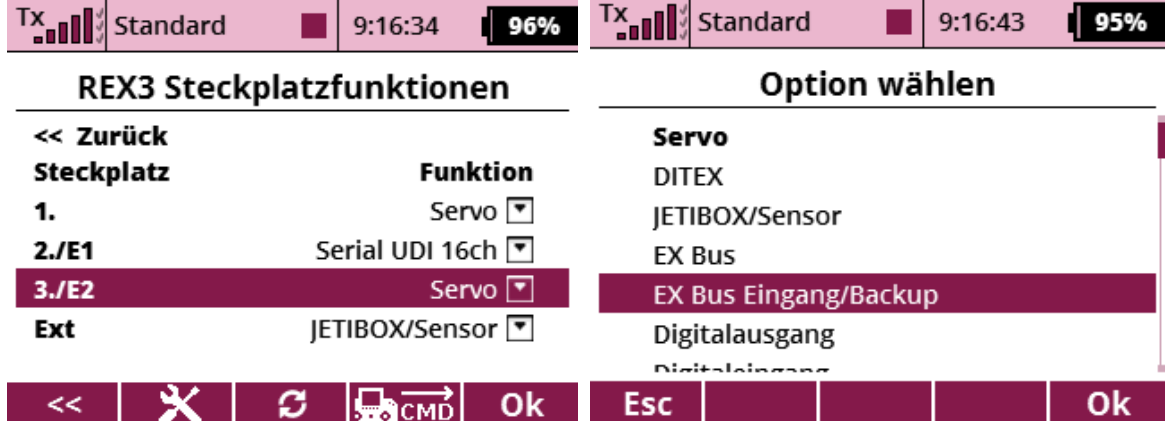

Patchkabel zum RSAT 900Mhz wird jetzt am *E2* Steckplatz angesteckt.

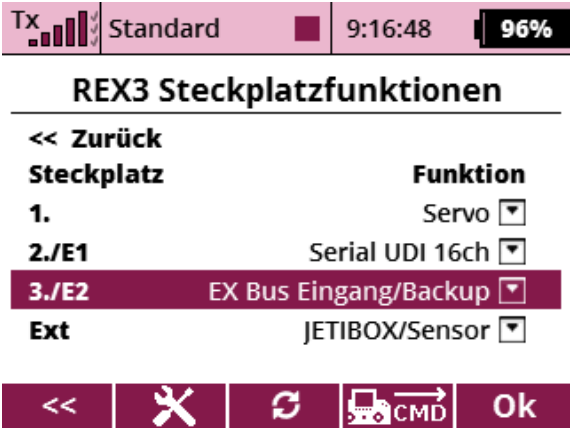

Die Einstellungen am REX 3 sind damit erledigt.

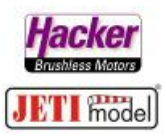

Einstellung des RSAT 900Mhz:

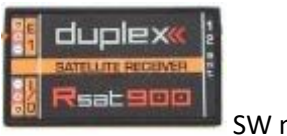

SW min. 1.13

Den RSat900 in der *Geräteübersicht* mit dem 3D Auswahlrad anklicken und dort dann *Alternative Funktionen* anwählen:

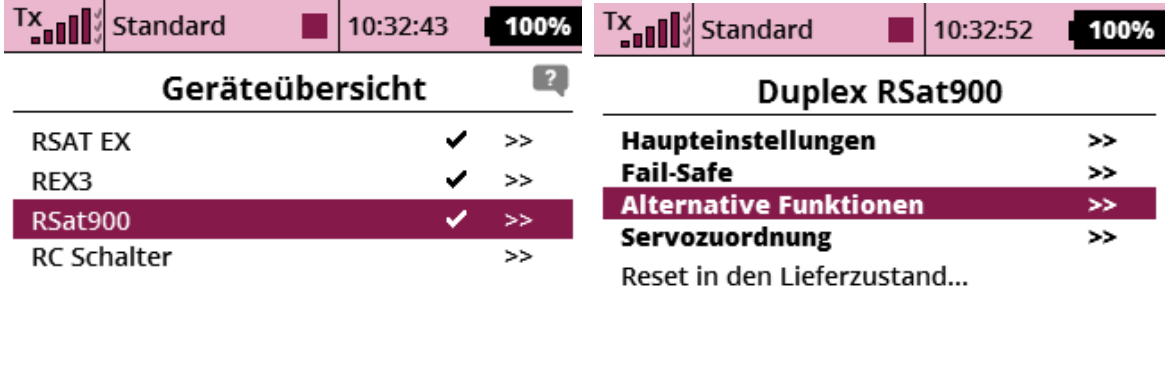

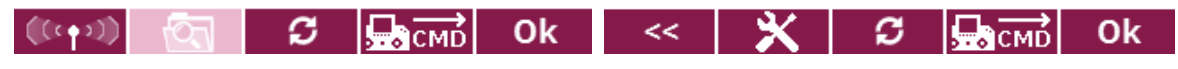

Wir möchten den Steckplatz *E1* zur Verbindung zum REX3 nutzen. Das Protokoll wieder *EX Bus*:

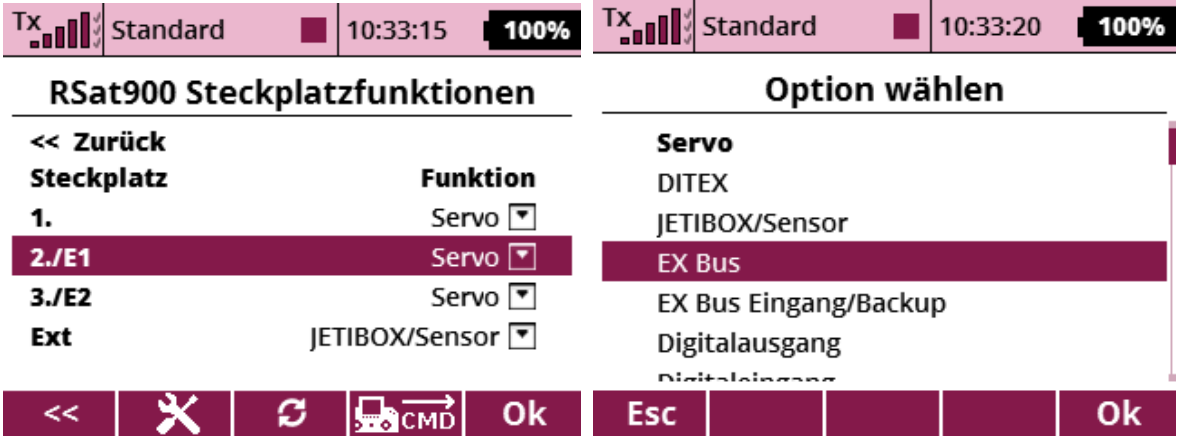

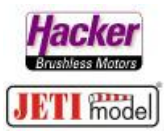

Am Steckplatz *E1* kann nun das Patchkabel zum REX3 (Steckplatz dort *E2*) gesteckt werden:

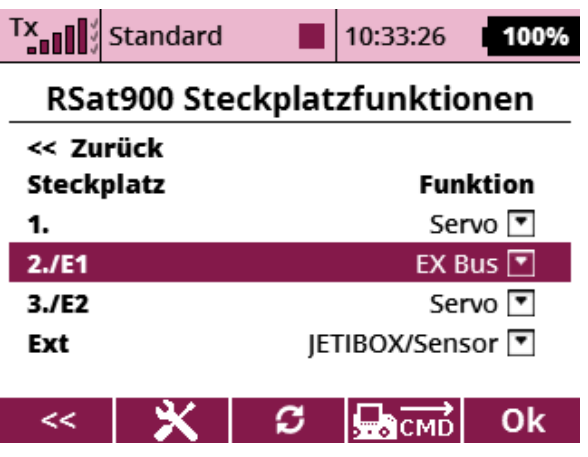

Die Einstellungen am RSat900 sind damit erledigt.

Die Beschaltung sieht dann so aus:

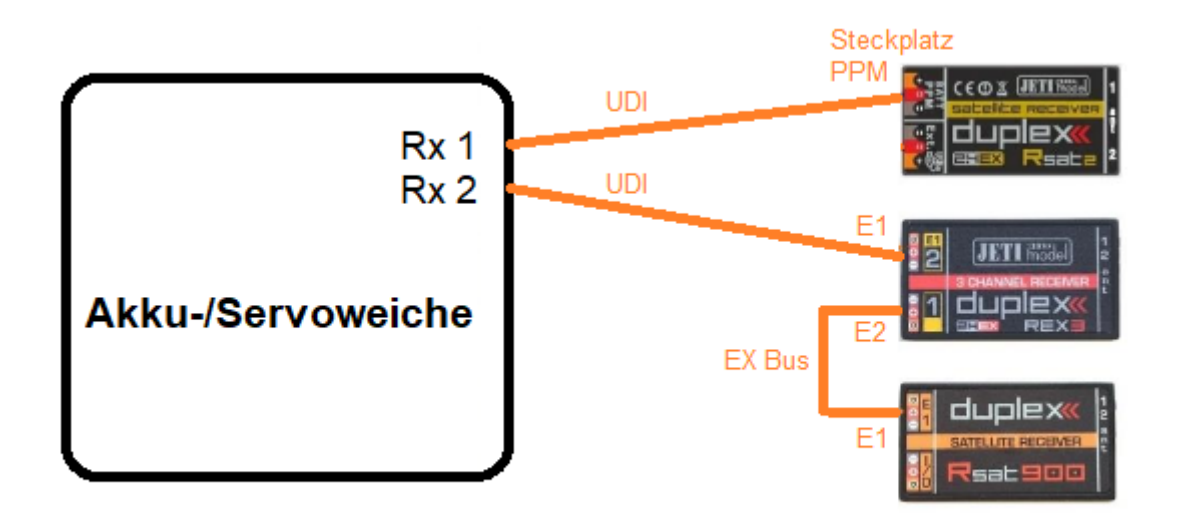